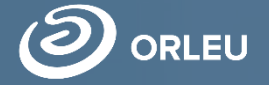

ТОО «Центр инновационных технологий «Өрлеу»

## **Бесплатное и льготное питание**

## Как пользоваться платформой E-bilimal родителям:

Перейти на сайт [https://e.bilimal.kz](https://e.bilimal.kz/), выбрать нужную услугу и ознакомиться с информацией о ее предоставлении;

01

03

02

Заполнить форму подачи заявки, прикрепить необходимые подтверждающие документы;

Отслеживать статус заявки через Личный кабинет

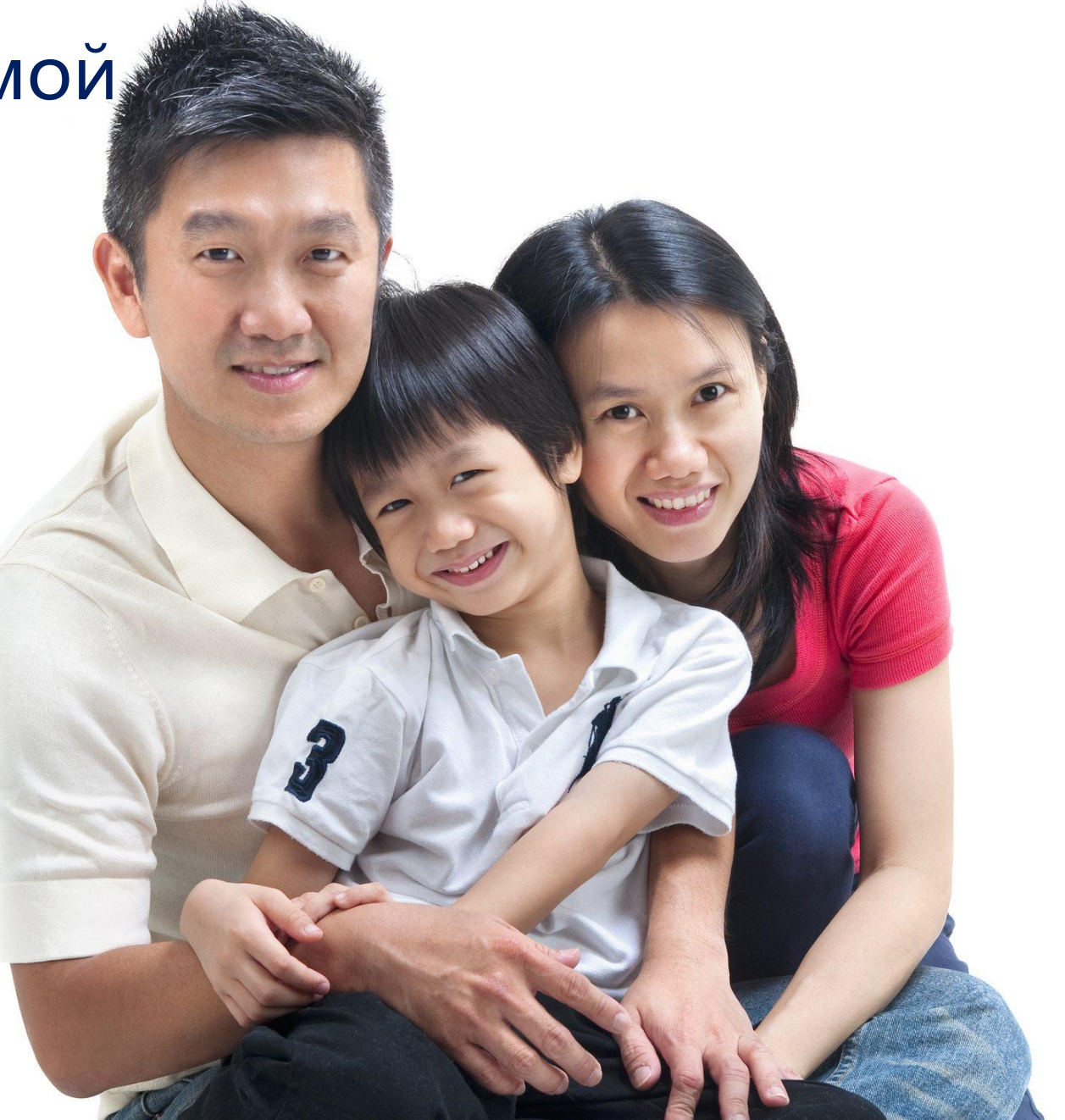

## Как пользоваться платформой E-bilimal услугодателю:

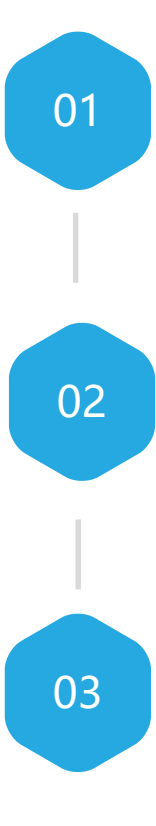

Перейти на сайт [https://e.bilimal.kz](https://e.bilimal.kz/), авторизоваться с учетной записи суперадминистратора системы АСУ«Білімал. Электронды мектеп»;

Импортировать необходимых сотрудников для предоставления государственной услуги;

03 Начать работу по предоставлению государственной услуги